## **How to switch role in the ISP portal (or SLUpub)**

The first time you log in to the ISP portal you will automatically enter SLUpub. This is because both databases are created in the same system. **1.**

In the upper right corner you see the role that you are currently using (marked in yellow below). "Researcher" is the role you use to log in to SLUpub.

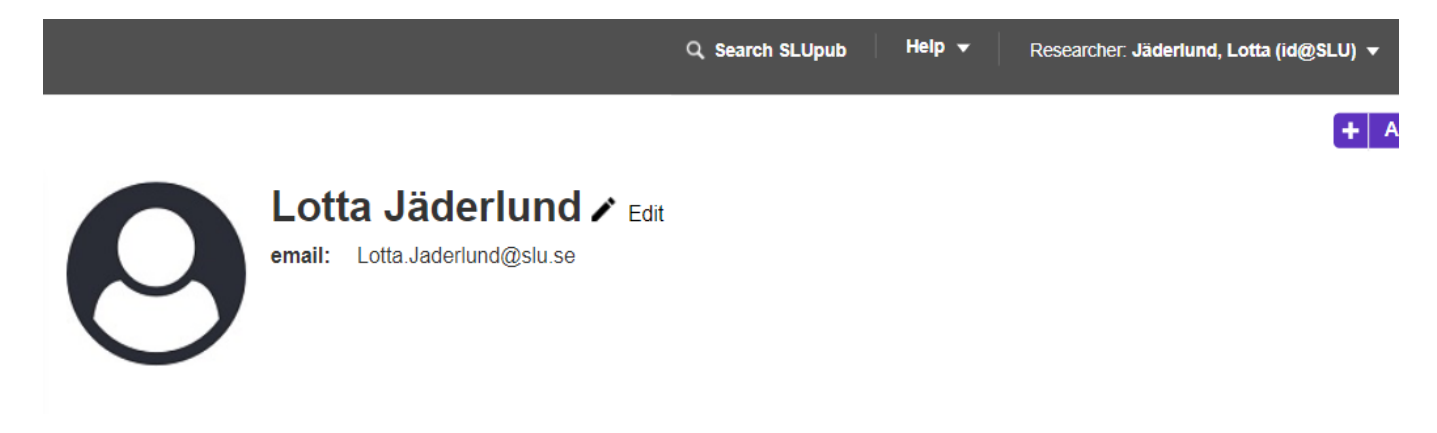

To enter the ISP portal you need to press the little white arrow to the right of your name, and then press "Swith role" (see below). **2.**

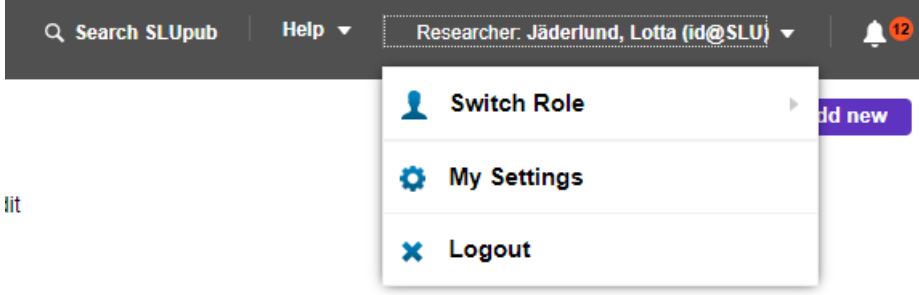

**3.** A list with other roles should appear (see below). Chose the role you have, for example "PhD Supervisor" or "PhD student". If you can´t find the appropriate role, please contact [ISP@slu.se.](mailto:ISP@slu.se)

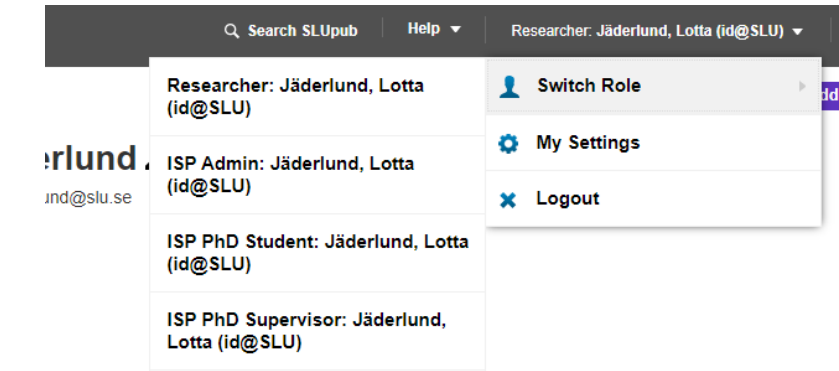